# **Step-by-step Guide**

How to start a MIKE+ Virtual Machine from Microsoft Azure Marketplace

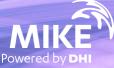

## MIKE+ is now available on Azure Marketplace

## What's required?

- Microsoft Azure account
- DHI internet license for MIKE+ If you choose "Bring your own license"

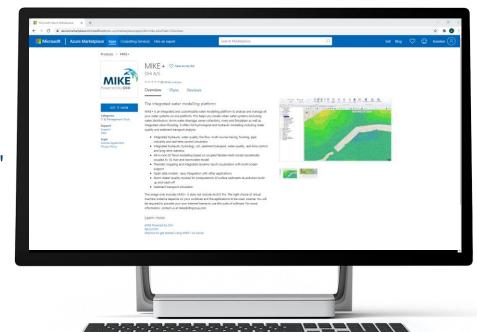

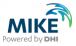

С ഹ D https://azuremarketplace.microsoft.com/en-us/marketplace/apps?search="MIKE%2B"&page=1&filters=partners%3Bvirtual-machine-images Microsoft Q  $\bigcirc$ Azure Marketplace Apps Consulting Services Search Marketplace Sell Blog K Trials Operating System Publisher Browse apps Find MIKE+ via the All  $\sim$ All  $\sim$ Partners Get Started Marketplace Search Tool Analytics All results AI + Machine Learning міке MIKE MIKE MIKE Azure Active Directory MIKE Blockchain MIKE Zero MIKE+ MIKE Zero MIKE+ MIKE URBAN+ Compute By DHI A/S By DHI A/S By DHI A/S By DHI A/S By DHI A/S Containers MIKE Modelling Suite for Water The integrated water modelling MIKE Modelling Suite for Water The integrated water modelling The integrated platform for Environment. platform Environment. platform advanced urban water modelling Databases Developer Tools DevOps Identity Starts at Starts at Bring your own license Bring your own license Bring your own license Integration \$12.00/hour \$8.00/hour Internet of Things  $\heartsuit$ Get it now  $\heartsuit$  $\heartsuit$  $\heartsuit$  $\heartsuit$ Get it now Get it now Get it now Get it now IT & Management Tools Monitoring & Diagnostics MIKE Media

Migration

Mixed Reality

FEFLOW

By DHI A/S

The all-in-one groundwater modelling solution

Bring your own license

Get it now

 $\heartsuit$ 

Networking

Security

Storage

Web

Click 'Get it Now' on the license type you want.  $\odot$ 

← → C ( azuremarketplace.microsoft.com/en-us/marketplace/apps?search=mike%2B&page=1

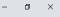

☆ 🛊 🔺 :

| Microsoft Azure Marketplace Apps Consulting Services                    | Hire an expert                                                        | Search Marketpla                                                                                                    | ice         | ٩                                                                        |       | Sell Blog | Sign in |
|-------------------------------------------------------------------------|-----------------------------------------------------------------------|----------------------------------------------------------------------------------------------------|-------------|--------------------------------------------------------------------------|-------|-----------|---------|
| Browse apps<br>Get Started<br>Analytics                                 |                                                                       | Operating System Pu                                                                                                    |             |                                                                          |       |           |         |
| Al + Machine Learning<br>Azure Active Directory<br>Blockchain           |                                                                       |                                                                                                    | MIKE        | MIKE                                                                     |       |           |         |
|                                                                         | MIKE Zero<br>By DHI A/S<br>MIKE Modellin<br>Environment               | MIKE+                                                                                                    | MIKE URBAN+ | FEFLOW<br>By DHI A/S<br>The all-in-one groundwater<br>modelling solution |       |           |         |
|                                                                         | Ente<br>Azur                                                          | gn in to Microsoft Az<br>er the email address of the account you<br>re Marketplace.<br>If possible, use your work or school account. If you |             | Bring your own license                                                   |       |           |         |
| Internet of Things<br>IT & Management Tools<br>Monitoring & Diagnostics | Ge Wor                                                                | work or school account will not be available.<br>k, school or Microsoft account<br>meone@example.com                                        |             | Get it now                                                               |       |           |         |
|                                                                         | Don<br>Next<br>By Next                                                | Sign in<br>'t have an account? Sign up for a free a                                                                                         | Login       | to your Micr                                                             | osoft |           |         |
| Networking<br>Security<br>Storage<br>Web                                | #designthinking - opening<br>#enterprise #cloud #appli<br>#innovation | cation Microsoft Teams.                                                                                                    |             | e account if<br>eady signed                                              |       |           |         |
|                                                                         |                                                                       |                                                                                                    |             |                                                                          |       |           |         |

Search Marketplace

Products > MIKE+

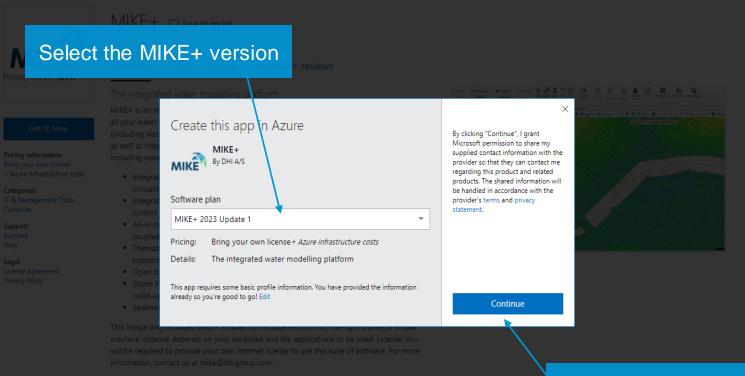

Learn more

MIKE Powered by DHI About DHI How to get started using MIKE+ on Azure

### **Click Continue**

\$

Home > MIKE+

Х

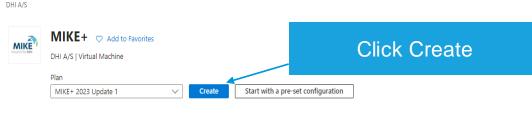

Want to deploy programmatically? Get started

Overview Plans + Pricing Usage Information + Support Ratings + Reviews

MIKE+ is an integrated and customisable water modelling platform to analyse and manage all your water systems on one platform. This helps you model urban water systems (including water distribution, storm water drainage, sewer collection), rivers and floodplain as well as integrated urban flooding. It offers full hydrological and hydraulic modelling including water quality and sediment transport analysis.

- · Integrated hydraulic, water quality, fire flow, multi-source tracing, flushing, pipe criticality and real-time control simulation
- Integrated hydraulic, hydrology, LID, sediment transport, water quality, real-time control and long-term statistics
- · All-in-one 2D flood modelling based on coupled flexible mesh model dynamically coupled to 1D river and stormwater model
- · Thematic mapping and integrated dynamic result visualisation with multi-screen support
- · Open data models easy integration with other applications
- · Storm Water Quality module for computations of surface sediments & pollution build-up and wash-off
- · Sediment transport simulation

This image only includes MIKE+. It does not include ArcGIS Pro. The right choice of virtual machine instance depends on your workload and the applications to be used. License: You will be required to provide your own Internet license to use this suite of software. For more information, contact us at mike@dhigroup.com.

### Media

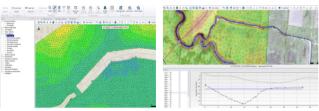

### Your account will show here

| ▲ Create a virtual machine - Micros ×                                                     | +                                                                                                    |                                                           | - 0 ×     |
|-------------------------------------------------------------------------------------------|----------------------------------------------------------------------------------------------------|-----------------------------------------------------------|-----------|
| ← → C 🔒 portal.azure.com/#                                                                | #create/dhi.mike-plusmike-plus-2021                                                                                                    |                                                           | 🕶 🚖 뵭 🙆 🗄 |
| ■ Microsoft Azure                                                                         | P MyAdminName                                                                                                    | D 🔂 Q                                                     | ?         |
| Home > MIKE+ >                                                                            |                                                                                                    |                                                           |           |
| Create a virtual mach                                                                     | ine …                                                                                                    |                                                           | ×         |
| Create a virtual machine that runs Linux                                                  | Management Advanced Tags Review + create<br>c or Windows. Select an image from Azure marketplace or use your own customized<br>view + create to provision a virtual machine with default parameters or review each<br>of | Specify the subscription and resource group               | ĺ         |
| Project details                                                                           |                                                                                                    |                                                           |           |
| Select the subscription to manage deplyour resources. Subscription * ① Resource group * ① | oyed resources and costs. Use resource groups like folders to organize and manage all                                                                                                    | Name your virtual machine                                 |           |
| Instance details                                                                          |                                                                                                    |                                                           |           |
| Virtual machine name * 🛈                                                                  | MyVirtualMachine 🗸 🗧                                                                                                    |                                                           |           |
| Region * 🕕                                                                                | (Europe) North Europe                                                                                                    | Select your region                                        |           |
| Availability options ①                                                                    | No infrastructure redundancy required                                                                                                    |                                                           |           |
| Image * 🛈                                                                                 | MIKE+ 2021 - Gen1 V<br>See all images                                                                                                    | ·Q·                                                       |           |
| Azure Spot instance 🕕                                                                     |                                                                                                    | Hint:                                                     |           |
| Size * 🕕                                                                                  | Standard_D2_v2 - 2 vcpus, 7 GiB memory (DKK 991.34/month) V<br>See all sizes                                                                                                    | You might not find the VM                                 |           |
| Administrator account                                                                     |                                                                                                    | Size you want in your                                     |           |
| Username * 🛈<br>Password * 🛈                                                              | MyAdminName                                                                                                    | preferred region. In that case simply try another region. |           |
| Review + create < P                                                                       | revious Next : Disks >                                                                                                    |                                                           |           |

### Home > MIKE+ >

### Create a virtual machine

| Instance details                       |                                                                                                    |                               |
|----------------------------------------|----------------------------------------------------------------------------------------------------|-------------------------------|
| Virtual machine name * 🕕               |                                                                                                    | ]                             |
| Region * 🛈                             | (Europe) UK South                                                                                                    | ]                             |
| Availability options ①                 | Availability zone                                                                                                    | ]                             |
| Availability zone * 🕕                  | Zones 1 V                                                                                                    | ]                             |
|                                        | Vou can now select multiple zones. Selecting multiple zones will create one VM per zone. Learn more 🗗                                                                                          |                               |
| Security type 🕕                        | Trusted launch virtual machines                                                                                                    | Hint:                         |
| , ,, , , , , , , , , , , , , , , , , , | Configure security features                                                                                                    |                               |
| Image * (i)                            | ₩ MIKE+ 2023 Update 1 - x64 Gen2 ∨                                                                                                    | If you encounter this message |
| 2 -                                    | See all images   Configure VM generation                                                                                                    | simply select 'Standard'      |
|                                        | This image is not compatible with the selected security type. To keep Trusted<br>launch virtual machines, select a compatible image. Otherwise, change your<br>security type back to Standard. | Security type.                |
| VM architecture ①                      | Arm64                                                                                                    |                               |
|                                        | ● x64                                                                                                    |                               |
|                                        | Arm64 is not supported with the selected image.                                                                                                    |                               |
| Run with Azure Spot discount ①         |                                                                                                    |                               |
| Size * 🕕                               | Standard_D8s_v5 - 8 vcpus, 32 GiB memory (\$592.76/month)                                                                                                    |                               |
|                                        | See all sizes                                                                                                    | -                             |
| Administrator account                  |                                                                                                    |                               |
| Username * 🕕                           |                                                                                                    | ]                             |
| Review + create < P                    | revious Next : Disks >                                                                                                    |                               |

Microsoft Azure

portal.azure.com/#create/dhi.mike-plusmike-plus-2021

X

### 

Home > MIKE+ >

### Create a virtual machine

Basics Disks Networking Management Advanced Tags Review + create

Create a virtual machine that runs Linux or Windows. Select an image from Azure marketplace or use your own customized image. Complete the Basics tab then Review + create to provision a virtual machine with default parameters or review each tab for full customization. Learn more 🗗

MyAdminName

#### Project details

Select the subscription to manage deployed resources and costs. Use resource groups like folders to organize and manage all your resources.

| Subscription * 🛈         | Your recently used sizes                                            |
|--------------------------|---------------------------------------------------------------------|
| Resource group * 🕕       | Standard_D2_v2 - 2 vcpus, 7 GiB memory (DKK 991.34/month)           |
|                          | Standard_D2s_v3 - 2 vcpus, 8 GiB memory (DKK 849.72/month)          |
| Instance details         | Standard_NC12_Promo - 12 vcpus, 112 GiB memory (DKK 5,978.70/month) |
| Virtual machine name * 🕕 | Standard_NC12s_v3 - 12 vcpus, 224 GiB memory (DKK 30,600.14/month)  |
| Region * 🛈               | Standard_B2s - 2 vcpus, 4 GiB memory (DKK 229.00/month)             |
| 5                        | Recommended by image publisher                                      |
| Availability options ①   | Standard_D8s_v3 - 8 vcpus, 32 GiB memory (DKK 3,400.34/month)       |
| Image * 🛈                | Standard_D16s_v3 - 16 vcpus, 64 GiB memory (DKK 6,802.14/month)     |
|                          | Standard_F8s_v2 - 8 vcpus, 16 GiB memory (DKK 3,212.73/month)       |
| Azure Spot instance 🕕    | See all sizes                                                       |
| Size * 🛈                 | Standard_D2_v2 - 2 vcpus, 7 GiB memory (DKK 991.34/month)           |
|                          | See all sizes                                                       |
| Administrator account    |                                                                     |
|                          |                                                                     |

### Select your hardware (and cost)

### Hint:

The availability of VM hardware depends on your choice of region and the general availability. For GPU VM's you need to request a quota increase for that particular VM size. To do that, press "See all sizes".

#### Ac

MvAdminName Username \* ① Password \* ① .....

Review + create

Next : Disks >

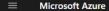

Select

### Home > IMIKE+ > Create a virtual machine >

### Select a VM size

| M Size ↑↓                           | Type ↑↓ | vCPUs ↑↓             | RAM (GiB) ↑↓                | Data di      |
|-------------------------------------|---------|----------------------|-----------------------------|--------------|
| Other sizes                         |         |                      |                             |              |
| Size not available                  | Se      | e the info bubble ne | xt to a size for details or | availability |
| / Insufficient quota - family limit | Fa      | mily vCPUs are insuf | ficient to deploy these si  | zes          |
| NV4as_v4 🛈 Request quota            | GPU     | 4                    | 14                          | 8            |
| NV6ads_A10_v5 ① Request quota       | GPU     | б                    | 55                          | 4            |
| NV8as_v4 () Request quota           | GPU     | 8                    | 28                          | 16           |
| NV12ads_A10_v5 ① Request quota      | GPU     | 12                   | 110                         | 8            |
| NV16as_v4 (i) Request quota         | GPU     | 16                   | 56                          | 32           |
| NV32as_v4 (i) Request quota         | GPU     | 32                   | 112                         | 32           |
| NV36ads_A10_v5 ① Request quota      | GPU     | 36                   | 440                         | 32           |
| NV36adms_A10_v5 ① Request quota     | GPU     | 36                   | 880                         | 32           |
| NC64as_T4_v3 ① Request quota        | GPU     | 64                   | 440                         | 32           |
| NV72ads_A10_v5 ① Request quota      | GPU     | 72                   | 880                         | 32           |
| NV18ads_A10_v5 (i) Request quota    | GPU     | 18                   | 220                         | 16           |

If you want a GPU VM you need to request a quota.

Before deciding on which GPU VM you want to request a quota increase for you need to verify that it uses an nvidia GPU. Requesting a quota does not guarantee that you will get it: If it is not available you will need to try in another region.

Hint: Microsoft has online documentaion about what their different VM Sizes have in terms of GPU hardware.

Powered by **DHI** 

#### Dashboard > Marketplace >

### Create a virtual machine

Basics Disks Networking Management Monitoring Advanced Tags Review + create

Define network connectivity for your virtual machine by configuring network interface card (NIC) settings. You can control ports, inbound and outbound connectivity with security group rules, or place behind an existing load balancing solution. Learn more B<sup>a</sup>

#### Network interface

Review + create

When creating a virtual machine, a network interface will be created for you.

< Previous

| Virtual network * 🕡                           | (new) MyVirtualMachine-vnet                                                                                                    | $\sim$       |
|-----------------------------------------------|----------------------------------------------------------------------------------------------------|--------------|
|                                               | Create new                                                                                                    | _ /          |
| Subnet * 🕡                                    | (new) default (10.0.0/24)                                                                                                    | $\sim$       |
| Public IP 🕕                                   | (new) MyVirtualMachine-ip                                                                                                    | $\sim$       |
| NIC network security group ①                  | Create new                                                                                                    |              |
| Nic network security group ()                 | Basic                                                                                                    |              |
|                                               | Advanced                                                                                                    |              |
| Public inbound ports * 🕕                      | O None                                                                                                    |              |
|                                               | Allow selected ports                                                                                                    |              |
| Select inbound ports *                        | RDP (3389)                                                                                                    | $\checkmark$ |
|                                               | This will allow all IP addresses to access your virtual machine. This is only<br>recommended for testing. Use the Advanced controls in the Networking tab<br>create rules to limit inbound traffic to known IP addresses. |              |
| Delete public IP and NIC when VM is deleted ① |                                                                                                    |              |
| Enable accelerated networking ①               | The selected image does not support accelerated netwo                                                                                                    | orking       |
|                                               |                                                                                                    |              |

Next : Management >

Under 'Networking' make sure the VM has a Public IP so you are able to connect to it after creating

| ≡ | Micros          | soft Azure             |                                      | MyAdminName |
|---|-----------------|------------------------|--------------------------------------|-------------|
| ← | $\rightarrow$ C | portal.azure.com       | /#create/dhi.mike-plusmike-plus-2021 |             |
| Δ | Create a virtu  | ual machine - Micros 🗙 | +                                    |             |

.

#### 🗵 🗣 🗘 🍩 ? 🙂 Home > MIKE+ > Create a virtual machine X Subscription \* ① $\sim$ Resource group \* ① $\sim$ Create new Instance details Virtual machine name \* ① MyVirtualMachine $\checkmark$ Region \* 🕕 (Europe) North Europe $\sim$ Availability options ① No infrastructure redundancy required $\sim$ MIKE+ 2021 - Gen1 Image \* 🕕 $\sim$ See all images Azure Spot instance ① $\sim$ Size \* 🛈 Standard\_D2\_v2 - 2 vcpus, 7 GiB memory (DKK 991.34/month) See all sizes Administrator account Specify a user name and MyAdminName Username \* 🛈 $\checkmark$ password (and write it down) Password \* ① ..... $\checkmark$ Confirm password \* 🕕 ..... $\checkmark$ Licensing Save up to 49% with a license you already own using Azure Hybrid Benefit. Learn more 🖒 Click Review + Create Would you like to use an existing Windows Server license? \* ① Review Azure hybrid benefit compliance

4

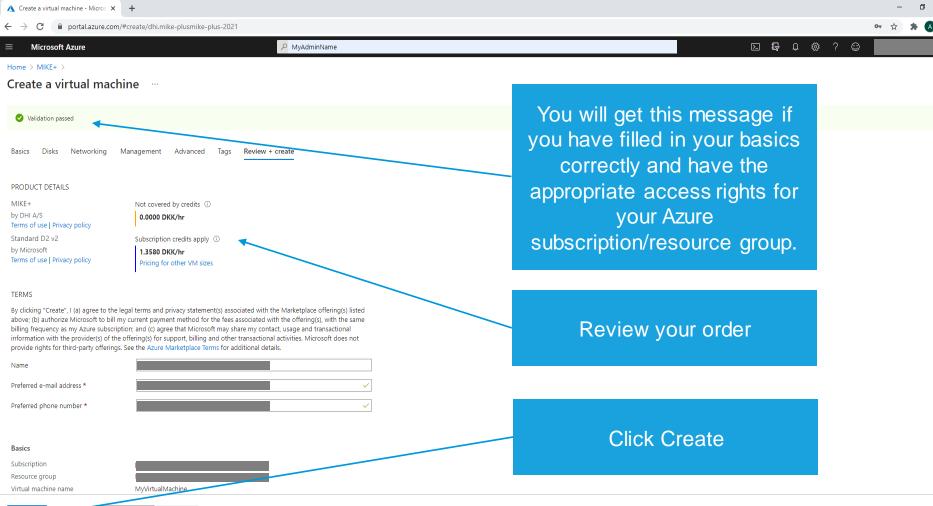

<sup>&</sup>lt; Previous Next > Download a template for automation

Create

X

| 🔨 CreateVm-dhi.mike-plus-mike-pl                  | +                                                                                                    |                | – a ×                                                                                                    |
|---------------------------------------------------|----------------------------------------------------------------------------------------------------|----------------|----------------------------------------------------------------------------------------------------|
| ← → C                                             | lade/HubsExtension/DeploymentDetailsBlade/overview/                                                                                                    |                | 🦾 🕶 🏠 🛊 🔕 🗄                                                                                                    |
| ■ Microsoft Azure                                 | P MyAdminName                                                                                                    |                | e 🗣 🖓 🌼 ? 😳                                                                                                    |
| Home >                                            |                                                                                                    |                |                                                                                                    |
| CreateVm-dhi.mike                                 | -plus-mike-plus-2021-20210319114841   Overview 🖈 …                                                                                                    |                | ×                                                                                                    |
|                                                   | 🗊 Delete 🛇 Cancel ሰ Redeploy 💍 Refresh                                                                                                    |                |                                                                                                    |
| <ul> <li>Overview</li> <li>Inputs</li> </ul>      | Ø We'd love your feedback! →                                                                                                    |                |                                                                                                    |
| <ul> <li>3 Outputs</li> <li>➡ Template</li> </ul> | Your deployment is complete     Deployment name: CreateVm-dhi.mike-plus-mike-plus-2021-2021 Start time: 3/19/2021, 11:58:08 AM                                                                                            |                | •                                                                                                    |
|                                                   | Subscription: Correlation ID: 4d8a81a0-2e33-4b57-8aa4-5<br>Resource group: Correlation ID: 4d8a81a0-2e33-4b57-8aa4-5                                                                                                    | 7c1b3d704d6    | Security Center<br>Secure your apps and infrastructure<br>Go to Azure security center >                                                                                                    |
|                                                   | Next steps      Setup auto-shutdown Recommended      Monitor VM health, performance and network dependencies Recommended      Run a script inside the virtual machine Recommended      Go to resource      Go to resource | Go to resource | Free Microsoft tutorials<br>Start learning today ><br>Work with an expert<br>Azure experts are service provider partners<br>who can help manage your assets on Azure<br>and be your first line of support. |

Find an Azure expert >

| 🔥 MyVirtualMachine - Microsoft Az 🗙 🕂 |                                                   | - o ×                                                              |
|---------------------------------------|---------------------------------------------------|--------------------------------------------------------------------|
| ← → C                                 | dhigroup.onmicrosoft.com/resource/subscriptions/  | 🕶 🖈 🔕 :                                                            |
|                                       | P MyAdminName                                     | E 🗣 🖉 🗇 ? 🗇 🔤 🔤                                                    |
| Home > CreateVm-dhi.mike-plus-mike-p  | plus-2021-20210319114841 >                        |                                                                    |
| MyVirtualMachine                      | * …                                               | X                                                                  |
|                                       | 🖋 Connect ▷ Start 🦿 Restart 🔲 Stop 📓 Capture 🗎 D  | Jelete 🕐 Refresh 🚦 Open in mobile                                  |
| Overview                              | ↑ Essentials                                      | JSON View                                                          |
| Activity log                          | Resource group (change):                          | Operating system : Windows                                         |
| Access control (IAM)                  | Status : Running                                  | Size : Standard D2 v2 (2 vcpus, 7 GiB memory)                      |
| 🗳 Tags                                | Location : North Europe Subscription (change) :   | Public IP address :<br>Virtual network/subnet :                    |
| Diagnose and solve problems           | Subscription ID :                                 | DNS name : Configure                                               |
| Settings                              | Tags (change) : Click here to add tags            |                                                                    |
| 2 Networking                          |                                                   | · )                                                                |
| 🖉 Connect                             | Properties Monitoring Capabilities (7) Recommenda | Hint:                                                              |
| B Disks                               | 📮 Virtual machine                                 |                                                                    |
| 📮 Size                                | Computer name MyVirtualMachin                     | This is your new VM dashboard where you                            |
| Security                              | Operating system Windows                          | can monitor/control the instance. Make sure                        |
| Advisor recommendations               | Publisher dhi                                     | Physics P abdress 10 rt or /                                       |
| Extensions                            | Offer mike-plus<br>Plan mike-plus-2021            | to stop the VM from here when you are not                          |
| 🐔 Continuous delivery                 | VM generation V1                                  | using it: Shutting it down inside Windows                          |
| 😒 Availability + scaling              | Agent status Not Ready                            |                                                                    |
| 💼 Configuration                       | Agent version Unknown                             | will not "deallocate" it and you will still be                     |
| 🚷 Identity                            | Host group None                                   | paying for it. Once your VM is "deallocated"                       |
| Properties                            | Host -<br>Proximity placement group -             | RAM 7 GIB                                                          |
| 🔒 Locks                               | Colocation status N/A                             | you are only paying for the storage.                               |
| Operations                            | S Availability + scaling                          | OS-disk MyWirtualMachine_OSDick_1_d2d6062d66a040d790e90d60442727f4 |
| メ Bastion                             | Availability zone -                               | Azure disk encryption Not enabled                                  |
| Auto-shutdown                         | Scale Set -                                       | Ephemeral OS disk N/A                                              |
| ackup                                 | El transien                                       | Data disks 0                                                       |
| 🥔 Disaster recovery 🗸 🗸               | Extensions                                        | 📮 Azure Spot                                                       |

4

| Azure | Spot |
|-------|------|

\*

| ▲ MyVirtualMachine - Microsoft Az ×                             | +                                                                                                    | - D X     |
|-----------------------------------------------------------------|----------------------------------------------------------------------------------------------------|-----------|
| ← → C 🔒 portal.azure.com                                        | m/#@dhigroup.onmicrosoft.com/resource/subscriptions/                                                                                                    | 🕶 🏠 🗯 🔥 🗄 |
| ■ Microsoft Azure                                               | P MyAdminName                                                                                                    | u 🖓 🕸 ? 😳 |
| Home > CreateVm-dhi.mike-plus-m                                 | mike-plus-2021-20210319114841 > MyVirtualMachine                                                                                                    |           |
| HyVirtualMachin                                                 | ne   Configuration …                                                                                                    | ×         |
| ₽ Search (Ctrl+/)                                               | « 🕞 Save 🗙 Discard                                                                                                    |           |
| Overview     Activity log     Access control (IAM)              | <ul> <li>Just-in-time VM access</li> <li>To improve security, enable just-in-time VM access.</li> <li>Upgrade your Security Center subscription to enable a just-in-time access</li> </ul>                                                                    |           |
| <ul> <li>Tags</li> <li>Diagnose and solve problems</li> </ul>   | A just-in-time access enables you to lock down inbound traffic to your VM by allowing access for only a limited time. The just-<br>in-time feature is available as part of the Azure Security Center standard tier. Learn more about just-in-time access C    |           |
| Settings                                                        | Licensing<br>Save up to 49% with a license you already own using Azure Hybrid Benefit. Learn more r                                                                                                    |           |
| ダ Connect<br>🛢 Disks                                            | Would you like to use an existing Windows Server license? *<br>Yes  No                                                                                                    |           |
| <ul> <li>Size</li> <li>Security</li> </ul>                      | Review Azure hybrid benefit compliance the access to the Virtual Machine                                                                                                    |           |
| <ul> <li>Advisor recommendations</li> <li>Extensions</li> </ul> | Proximity placement group       Proximity placement group ①       No proximity placement groups found                                                                                                    | -         |
| 🐔 Continuous delivery                                           |                                                                                                    |           |
| 🔇 Availability + scaling                                        | Proximity placement group can only be updated when the virtual machine is deallocated.                                                                                                    |           |
| Configuration                                                   |                                                                                                    |           |
| % Identity                                                      | Host                                                                                                    |           |
| Properties                                                      | Azure Dedicated Hosts allow you to provision and manage a physical server within our data centers that are dedicated to your<br>Azure subscription. A dedicated host gives you assurance that only VMs from your subscription are on the host, flexibility to |           |
| 🔒 Locks                                                         | choose Whis from your subscription that will be provisioned on the host, and of the host. Learn more B'                                                                                                    |           |
| Operations                                                      |                                                                                                    |           |
| × Bastion                                                       | Host group © your Virtual Machine running overnight                                                                                                    |           |
| 🕓 Auto-shutdown                                                 |                                                                                                    | <b>–</b>  |
| 🔗 Backup                                                        | 1 Host can only be updated when the virtual machine is deallocated.                                                                                                    |           |
| Disaster recovery                                               | · · · · · · · · · · · · · · · · · · ·                                                                                                    | ,         |

go.microsoft.com/fwlink/?LinkId=2004425

| 🔥 MyVirtualMachine - Microsoft Az 🗙 🕂                                                                                                    | +                                 |                                                             |                                                 |                                                            | – ø ×     |
|----------------------------------------------------------------------------------------------------|-----------------------------------|-------------------------------------------------------------|-------------------------------------------------|------------------------------------------------------------|-----------|
| ← → C                                                                                                    | @dhigroup.onmicrosoft.com/resourc | ce/subscriptions/                                           |                                                 | 07                                                         | • 🖈 🗯 🔕 🗄 |
| $\equiv$ Microsoft Azure                                                                                                    |                                   | P MyAdminName                                               |                                                 | E 🗣 🗘 🌼 ? 😊 📗                                              |           |
| Home > CreateVm-dhi.mike-plus-mike-p                                                                                                    | -plus-2021-20210319114841 >       |                                                             |                                                 |                                                            |           |
| <b>MyVirtualMachine</b>                                                                                                    | \$ <sup>2</sup> ···               |                                                             |                                                 |                                                            | ×         |
| ✓ Search (Ctrl+/) «                                                                                                    | 🖋 Connect ▷ Start 🦿 Re            | estart 🔲 Stop 🔞 Capture 📋 Delete 🖒 Refresh 🔋 Open in mobile |                                                 |                                                            |           |
| Overview                                                                                                    | RDP                               |                                                             |                                                 |                                                            | JSON View |
| Activity log                                                                                                    | SSH                               |                                                             | Operating system : Windows                      |                                                            |           |
| 🙊 Access control (IAM)                                                                                                    | Bastion                           | ng<br>-                                                     |                                                 | 2 v2 (2 vcpus, 7 GiB memory)                               |           |
| Tags                                                                                                    | Subscription (change)             | Europe                                                      | Public IP address :<br>Virtual network/subnet : |                                                            |           |
| Diagnose and solve problems                                                                                                    | Subscription (change)             |                                                             | DNS name : Configure                            |                                                            |           |
| Settings                                                                                                    |                                   | here toredd tags                                            | on and the second                               |                                                            |           |
| 2 Networking                                                                                                    |                                   |                                                             |                                                 |                                                            |           |
| Ø Connect                                                                                                    | Properties Monitoring C           | Capabilities (7) Recommendations Tutorials                  |                                                 |                                                            |           |
| 8 Disks                                                                                                    | <b>Virtual machine</b>            |                                                             | 🙍 Networking                                    |                                                            |           |
| 📮 Size                                                                                                    | Computer name                     | MyVirtualMachin                                             | Public IP address                               |                                                            |           |
| Security                                                                                                    | Operating system                  | Windows                                                     | Public IP address (IPv6)                        | -                                                          |           |
| Advisor recommendations                                                                                                    | Publisher                         | Click 'Connect'                                             | Private IP address                              | 10.1.0.7                                                   |           |
| Extensions                                                                                                    | Offer                             | miller break                                                | Private IP address (IPv6)                       |                                                            |           |
| 🐔 Continuous delivery                                                                                                    | Plan<br>VM generation             | and chose RDP                                               | Virtual network/subnet<br>DNS name              | Configure                                                  |           |
| Availability + scaling                                                                                                    | Agent status                      | vi<br>Not Ready                                             | Diro name                                       | Connigure                                                  |           |
| Configuration                                                                                                    | Agent version                     | Unknown                                                     | Size                                            |                                                            |           |
| 😪 Identity                                                                                                    | Host group                        | None                                                        | Size                                            | Standard D2 v2                                             |           |
| Properties                                                                                                    | Host                              |                                                             | vCPUs<br>RAM                                    | 2<br>7 GiB                                                 |           |
| 🔒 Locks                                                                                                    | Proximity placement group         |                                                             | INHIVI                                          |                                                            |           |
|                                                                                                    | Colocation status                 | N/A                                                         | 😂 Disk                                          |                                                            |           |
| Operations                                                                                                    | 🙀 Availability + scaling          |                                                             | OS disk                                         | MyVirtualMachine_OsDisk_1_d2d6062d68a040d790e90d60442727f4 |           |
| メ Bastion                                                                                                    | Availability zone                 |                                                             | Azure disk encryption                           | Not enabled                                                |           |
| 🕓 Auto-shutdown                                                                                                    | Scale Set                         |                                                             | Ephemeral OS disk<br>Data disks                 | N/A<br>0                                                   |           |
| 🔗 Backup                                                                                                    | Extensions                        |                                                             | Data disks                                      | 0                                                          |           |
| Contraction of the second second seco | -                                 |                                                             | 📮 Azure Spot                                    |                                                            |           |

| ▲ MyVirtualMachine - Microsoft Az × +                                                                                                    |                                                                                                    |      | -   | ٥       | × |
|----------------------------------------------------------------------------------------------------|----------------------------------------------------------------------------------------------------|------|-----|---------|---|
| ← → C 🔒 portal.azure.com/#@                                                                                                    | dhigroup.onmicrosoft.com/resource/subscriptions/                                                                      | 07 7 | ☆ : |         | : |
| ≡ Microsoft Azure                                                                                                    | 🔎 Search resources, services, and docs (G+/)                                                                          |      |     |         |   |
| Home > CreateVm-dhi.mike-plus-mike-<br>Witual machine  Search (Ctrl+/)  Search (Ctrl+/)  Activity log  Activity log  Activity log  Access control (IAM)  Tags Diagnose and solve problems  Settings              | Plus-2021-20210319114841 > MyVirtualMachine Connect …   To improve security, enable just-in-time access on this VM. → |      |     | ;       | × |
| <ul> <li>Networking</li> <li>Connect</li> <li>Disks</li> <li>Size</li> <li>Security</li> <li>Advisor recommendations</li> <li>Extensions</li> <li>Continuous delivery</li> <li>Availability + scaling</li> </ul> | Port number *<br>3389<br>Download RDP File<br>Cant connect?                                                           | t    |     |         |   |
| <ul> <li>Configuration</li> <li>Identity</li> <li>Properties</li> <li>Locks</li> <li>Operations</li> <li>Bastion</li> <li>Auto-shutdown</li> </ul>                                                               | Open RDP File                                                                                                    |      |     |         |   |
| S MyVirtualMachinerdp                                                                                                    |                                                                                                    |      | SI  | how all | × |

| ▲ MyVirtualMachine - Microsoft Az × + | - 0 ×                                                                                    |                                                                                                    |                 |
|---------------------------------------|------------------------------------------------------------------------------------------|----------------------------------------------------------------------------------------------------|-----------------|
| ← → C 🔒 portal.azure.com/#@c          | dhigroup.onmicrosoft.com/resource/subscriptions/                                         |                                                                                                    | 🕶 🚖 🗰 E         |
|                                       | ${\cal P}$ Search resources, serv                                                        | rices, and docs (G+/)                                                                                                    | D 🗣 🗘 🐡 ? 😳 🗖 🖉 |
| Home > CreateVm-dhi.mike-plus-mike-p  | plus-2021-20210319114841 > MyVirtualMachine                                              |                                                                                                    |                 |
| MyVirtualMachine                      | Connect                                                                                  |                                                                                                    | Х               |
|                                       | igtleta To improve security, enable just-in-time access on this VM. $ ightarrow$         |                                                                                                    |                 |
| Overview                              |                                                                                          |                                                                                                    |                 |
| Activity log                          | RDP SSH BASTION                                                                          |                                                                                                    |                 |
| Access control (IAM)                  | Connect with RDP                                                                         |                                                                                                    |                 |
| 🗳 Tags                                | To connect to your virtual machine via RDP, select an IP address, optional!<br>RDP file. | y change the port number, and download the                                                                                                    |                 |
| Diagnose and solve problems           | RDP file.                                                                                |                                                                                                    |                 |
| Settings                              | Public IP address (137.135.132.167)                                                      | $\checkmark$                                                                                                    |                 |
| Networking                            | Port number *                                                                            |                                                                                                    |                 |
| 🖉 Connect                             | 3389                                                                                     |                                                                                                    |                 |
| B Disks                               | Download RDP File                                                                        | Note: The Second Second |                 |
| 🖳 Size                                |                                                                                          | The publisher of this remote connection can't be identified. Do you want to connect anyway?                                                                                                    |                 |
| Security                              | Can't connect?                                                                           | This remote connection could harm your local or remote computer. Do not connect unless you know where                                                                                                    |                 |
| Advisor recommendations               | Troubleshoot RDP connectivity issues                                                     | This remote connection could harm your local or remote computer. Do not connect unless you know where this connection came from or have used it before.                                                                                                    |                 |
| Extensions                            |                                                                                          | Publisher: Unknown publisher                                                                                                    |                 |
| 🐔 Continuous delivery                 |                                                                                          | Type: Remote Desktop Connection<br>Remote computer: 137.135.132.167                                                                                                    |                 |
| Availability + scaling                |                                                                                          |                                                                                                    |                 |
| Configuration                         |                                                                                          | Don't ask me again for connections to this computer                                                                                                    |                 |
| % Identity                            |                                                                                          | Show Details Connect Cancel                                                                                                    |                 |
| Properties                            |                                                                                          |                                                                                                    |                 |
| 🔒 Locks                               |                                                                                          |                                                                                                    |                 |
| Operations                            |                                                                                          |                                                                                                    |                 |
| × Bastion                             | If prompted by th                                                                        | is message, simply                                                                                                    |                 |
| () Auto-shutdown                      |                                                                                          | ect to confirm.                                                                                                    |                 |
| 🔗 Backup                              |                                                                                          |                                                                                                    |                 |
| 💣 Disaster recovery 👻                 |                                                                                          |                                                                                                    |                 |

| 🔥 MyVirtualMachine - Microsoft Az 🗙 🕂                                                                            | -                                                                                                    |                                                        |                        |                                 |                                                                                                    | -                | o ×         |
|----------------------------------------------------------------------------------------------------|----------------------------------------------------------------------------------------------------|--------------------------------------------------------|------------------------|---------------------------------|----------------------------------------------------------------------------------------------------|------------------|-------------|
| ← → C                                                                                                    | dhigroup.onmicrosoft.com/resource/subscriptions/                                                                                                    |                                                        |                        |                                 |                                                                                                    | o <del>,</del> 🌣 | * \Lambda 🗄 |
| ≡ Microsoft Azure                                                                                                | ℅ Search resources, service                                                                                                    | es, and docs (G+/)                                     |                        |                                 | de de la companya de la companya de la | 0                |             |
| MyVirtualMachine                                                                                                 | olus-2021-20210319114841 > MyVirtualMachine<br>Connect                                                                                                    |                                                        |                        |                                 |                                                                                                    |                  | ×           |
| Search (Ctrl+/)      Overview     Activity log     Access control (IAM)     Tags     Diagnose and solve problems | To improve security, enable just-in-time access on this VM. →<br>RDP SSH BASTION<br>Connect with RDP<br>To connect to your virtual machine via RDP, select an IP address, optionally of RDP file.<br>IP address * | change the port number, and download the               |                        |                                 |                                                                                                    |                  |             |
| Settings                                                                                                    | Public IP address (137.135.132.167) Port number *                                                                                                    |                                                        |                        |                                 |                                                                                                    |                  |             |
| Ø   Connect     Solution   Disks     Image: Size   Image: Size                                                   | 3389<br>Download RDP File                                                                                                    | Windows Security<br>Enter your credentials             | ×                      |                                 |                                                                                                    |                  |             |
| <ul> <li>Security</li> <li>Advisor recommendations</li> <li>Extensions</li> </ul>                                | Can't connect?<br>Ø Test your connection<br>Ø Troubleshoot RDP connectivity issues                                                                                                    | These credentials will be used to conne<br>MyAdminName | ct to 137.135.132.167. |                                 |                                                                                                    |                  |             |
| <ul> <li>Continuous delivery</li> <li>Availability + scaling</li> <li>Configuration</li> </ul>                   |                                                                                                    | Domain: DHI                                            |                        |                                 |                                                                                                    |                  |             |
| <ul> <li>Identity</li> <li>Properties</li> <li>Locks</li> </ul>                                                  |                                                                                                    | More choices                                           |                        | ne username a<br>that you speci |                                                                                                    |                  |             |
| Operations<br>✓ Bastion<br>③ Auto-shutdown                                                                       |                                                                                                    | Q Use a different account                              |                        | VM setup. The                   |                                                                                                    |                  |             |
| <ul> <li>Backup</li> <li>Disaster recovery</li> </ul>                                                            |                                                                                                    |                                                        |                        |                                 |                                                                                                    |                  |             |

| ▲ MyVirtualMachine - Microsoft Az × | +                                                                              |                                                                                                    |              |                    | – 0 ×     |
|-------------------------------------|--------------------------------------------------------------------------------|----------------------------------------------------------------------------------------------------|--------------|--------------------|-----------|
| ← → C 🔒 portal.azure.com/#          | @dhigroup.onmicrosoft.com/resource/subscriptions/                              |                                                                                                    |              |                    | 🕶 🚖 🗯 🖪 🗄 |
| $\equiv$ Microsoft Azure            | ∠ Search resources, servi                                                      | ces, and docs (G+/)                                                                                                    |              | d 📭 🗘 🏟 ? 😅        |           |
|                                     | e-plus-2021-20210319114841 > MyVirtualMachine                                  |                                                                                                    |              |                    |           |
| MyVirtualMachine                    | Connect                                                                        |                                                                                                    |              |                    | ×         |
| ✓ Search (Ctrl+/) «                 | lacksquare To improve security, enable just-in-time access on this VM. $	imes$ |                                                                                                    |              |                    |           |
| Overview                            |                                                                                |                                                                                                    |              |                    |           |
| Activity log                        | RDP SSH BASTION                                                                |                                                                                                    |              |                    |           |
| Access control (IAM)                | Connect with RDP                                                               |                                                                                                    |              |                    |           |
| 🗳 Tags                              | To connect to your virtual machine via RDP, select an IP address, optionally   | change the port number, and download the                                                                                      |              |                    |           |
| Diagnose and solve problems         | RDP file.                                                                      |                                                                                                    |              |                    |           |
| Settings                            | IP address * Public IP address (137.135.132.167)                               | s Remote Desktop Connection                                                                                                   | ×            |                    |           |
| Networking                          | Port number *                                                                  | The identity of the remote computer cannot be verified                                                                        | . Do         |                    |           |
| 🖉 Connect                           | 3389                                                                           |                                                                                                    |              |                    |           |
| 🛢 Disks                             | Download RDP File                                                              | The remote computer could not be authenticated due to problems with its<br>security certificate. It may be unsafe to proceed. |              |                    |           |
| 📮 Size                              |                                                                                | Certificate name  Name in the certificate from the remote computer:                                                           |              |                    |           |
| Security                            | Can't connect?                                                                 | MyVirtualMachin                                                                                                    |              |                    |           |
| Advisor recommendations             | S Test your connection                                                         | Certificate errors                                                                                                    |              |                    |           |
| Extensions                          | Troubleshoot RDP connectivity issues                                           | The following errors were encountered while validating the remote<br>computer's certificate:                                  |              |                    |           |
| 🐔 Continuous delivery               |                                                                                | The certificate is not from a trusted certifying authority.                                                                   |              |                    |           |
| Availability + scaling              |                                                                                | Do you want to connect despite these certificate errors?                                                                      |              |                    |           |
| Configuration                       |                                                                                | Don't ask me again for connections to this computer                                                                           |              |                    |           |
| % Identity                          |                                                                                | View certificate Yes No                                                                                                    | -            |                    |           |
| Properties                          |                                                                                |                                                                                                    |              |                    |           |
| 🔒 Locks                             |                                                                                |                                                                                                    |              |                    |           |
| Operations                          |                                                                                |                                                                                                    | <u> </u>     |                    |           |
| ✓ Bastion                           |                                                                                |                                                                                                    |              |                    |           |
| Auto-shutdown                       |                                                                                |                                                                                                    | JUST CIICK Y | es' if prompted by |           |
| ackup                               |                                                                                |                                                                                                    | this         | message            |           |
| Disaster recovery                   |                                                                                |                                                                                                    |              |                    |           |

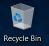

At this point, you could consider editing your Windows Update Policy to avoid unwanted reboots during simulations

| = | All    | Apps                  | Documents                | Settings | Email         | More 🗸 |                                    | Feedback |   |
|---|--------|-----------------------|--------------------------|----------|---------------|--------|------------------------------------|----------|---|
| ሴ | Best m | atch                  |                          |          |               |        |                                    |          | - |
|   |        | Edit gro<br>Control p | <b>up policy</b><br>anel |          | $\rightarrow$ |        |                                    |          |   |
|   |        |                       |                          |          |               |        | ¥                                  |          |   |
|   |        |                       |                          |          |               |        | Edit group policy<br>Control panel |          |   |
|   |        |                       |                          |          |               | 📑 Open | 1                                  |          |   |
|   |        |                       |                          |          |               |        |                                    |          |   |
|   |        |                       |                          |          |               |        |                                    |          |   |
|   |        |                       |                          |          |               |        |                                    |          |   |
|   |        |                       |                          |          |               |        |                                    |          |   |
|   |        |                       |                          |          |               |        |                                    |          |   |

Please note that disabling automatic updates is generally unadvisable, and done at your own risk. DHI assumes no responsibility should you choose to do so.

Ok? Let's continue. Search for and launch "Edit Group Policy" to get started

 $\mathcal{P}$  edit group policy

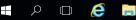

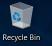

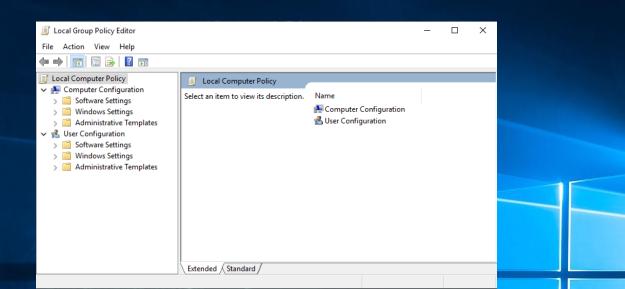

### Navigate to:

Computer Configuration\Administrative Templates\ Windows Components\Windows update\ Configure Automatic Updates

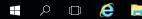

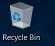

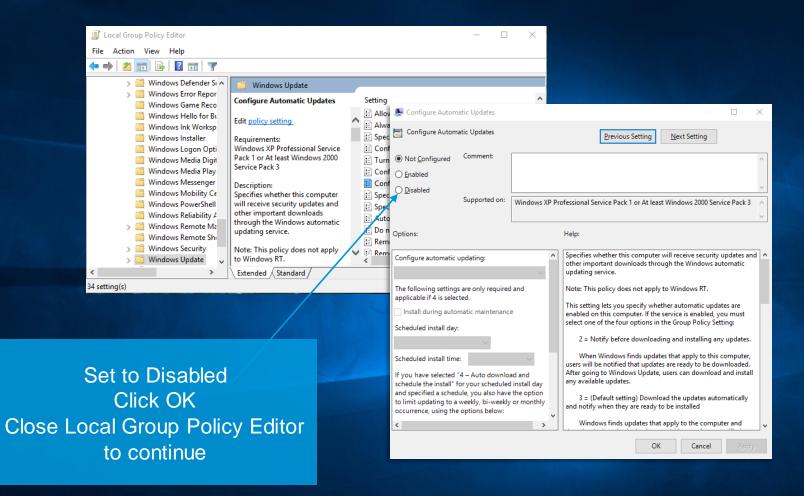

P 🗆 🩋 📄

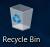

Once connected to your VM, you can go straight to DHI License Management Windows Search – Let's do that!

If you have chosen the Pay As You Go – variant, this step can be ignored, as your license is already configured.

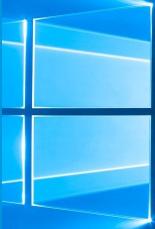

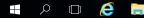

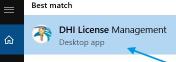

Find DHI License Management, and have your MIKE Internet license information ready at hand!

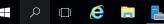

DHI License

<u>نې</u>

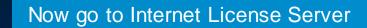

Recycle Bin

| R DHI License Managemen                                                                                                    | (Administrator) — 🗆 X                                          |
|----------------------------------------------------------------------------------------------------|----------------------------------------------------------------|
| Date -                                                                                                    | ernet License Server                                           |
| MIKE 21C 2021<br>MIKE 3 2021<br>MIKE Animator Plus 20<br>MIKE FLOOD 2021<br>MIKE HVDRO 2021<br>MIKE SHE 2021<br>Remote Simulation 20:<br>Local settings | Available licenses Program Version Variant Order Id Model size |
|                                                                                                    | Fill in your details and click 'Connect'                       |
| < >>                                                                                                    | All Users OK Apply Close Help                                  |

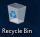

| <table-of-contents> DHI License Managemen</table-of-contents>                                                          | t <mark>(</mark> Administrator)                                                                        |                                                                         |         | 1                                                                                |                                                                                  | ×      |           |
|----------------------------------------------------------------------------------------------------|----------------------------------------------------------------------------------------------------|-------------------------------------------------------------------------|---------|----------------------------------------------------------------------------------|----------------------------------------------------------------------------------|--------|-----------|
| Int                                                                                                    | cernet Li                                                                                              | ssions 🌱                                                                |         | ver                                                                              |                                                                                  | ***    | Yo<br>shc |
| A LITPACK 2021<br>MIKE 11 2021<br>MIKE 21 2021<br>MIKE 21 2021<br>MIKE 3 2021<br>MIKE 3 2021<br>MIKE Animator Plus 20  | Internet license s<br>User name (ema<br>Password:<br>Available license                                 | i)                                                                      |         |                                                                                  | Connect<br>Settings                                                              |        |           |
| MIRE Hamileur Prize 20<br>MIRE HODD 2021<br>MIRE HORD 2021<br>MIRE SHE 2021<br>Remote Simulation 20:<br>Cocal settings | Program<br>m21pp<br>BathEdit<br>GridEdit<br>MZAPPSHELL<br>PlotComposer<br>ProfileEdit<br>Result_Viewer | Version<br>2014<br>2014<br>2014<br>2014<br>2014<br>2014<br>2014<br>2014 | Variant | Order Id<br>70723<br>70723<br>70723<br>70723<br>70723<br>70723<br>70723<br>70723 | Model si<br>unlimite<br>unlimite<br>unlimite<br>unlimite<br>unlimite<br>unlimite |        |           |
|                                                                                                    | Refresh                                                                                                |                                                                         |         |                                                                                  | \$                                                                               |        | L k       |
| < >                                                                                                    | All Users                                                                                              | ОК                                                                      | Аррі,   | Close                                                                            | Не                                                                               | lp<br> |           |

Your license information should soon appear here

Remember to click 'Apply' before you exit the License Manager

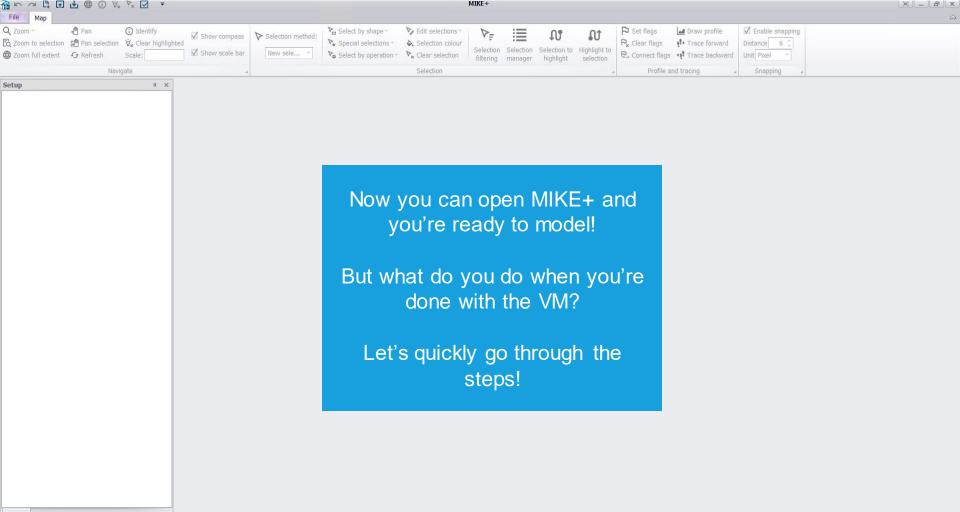

Setup Layers and symbols Results

| 🔥 MyVirtualMachine - Microsoft Az 🗙 🚽 | +                                                |                                                      |                                         |                 |                                                         | -           | o ×     |
|---------------------------------------|--------------------------------------------------|------------------------------------------------------|-----------------------------------------|-----------------|---------------------------------------------------------|-------------|---------|
| ← → C 🔒 portal.azure.com/#@           | dhigroup.onmicrosoft.com/resource/su             | ubscriptions/                                        |                                         |                 |                                                         | <b>0-</b> Å | 🗯 🔕 🗄   |
| ≡ Microsoft Azure                     |                                                  | ℅ Search resources, services, and docs (G+/)         |                                         |                 | E 📭 🗘 🏟 ? 😊                                             |             |         |
| Home > CreateVm-dhi.mike-plus-mike-   | plus-2021-20210319114841 >                       |                                                      |                                         |                 |                                                         |             |         |
| MyVirtualMachine                      | \$                                               |                                                      |                                         |                 |                                                         |             | ×       |
|                                       | 🖋 Connect ▷ Start 🤇 Restart                      | 🗌 Stop 🞉 Capture 🧻 Delete 💍 Refresh 🔋 Open in mobile |                                         |                 |                                                         |             |         |
| Overview                              | ∧ Essentials                                     |                                                      |                                         |                 |                                                         | JSC         | ON View |
| Activity log                          | Resource group (change) :                        | Op                                                   | perating system                         | : Windows (Wi   | ndows Server 2019 Datacenter)                           |             |         |
| Access control (IAM)                  | Status : Running                                 | Siz                                                  |                                         | : Standard D2 v | v2 (2 vcpus, 7 GiB memory)                              |             |         |
| 🗳 Tags                                | Location : North Euro<br>Subscription (change) : |                                                      | iblic IP address<br>rtual network/subne | :<br>at :       |                                                         |             |         |
| Diagnose and solve problems           | Subscription ID :                                |                                                      | VS name                                 | : Configure     |                                                         |             |         |
| Settings                              | Tags (change) : Click here                       | to add tags                                          |                                         |                 |                                                         |             |         |
| Networking                            |                                                  | Exit the Remote Desktop and g                        |                                         |                 |                                                         |             |         |
| 🖉 Connect                             | Properties Monitoring Capa                       |                                                      |                                         |                 |                                                         |             |         |
| 8 Disks                               | Virtual machine                                  | back to your Azure Portal VM                         | 8 Networking                            |                 |                                                         |             |         |
| 👤 Size                                | Computer name                                    | dashboard. Now click 'Delete' t                      | Public IP addres                        |                 |                                                         |             |         |
| Security                              | Operating system                                 |                                                      | Public IP addres                        | ss (IPv6)       | -                                                       |             |         |
| Advisor recommendations               | Publisher<br>Offer                               | permanently delete the instanc                       | e addre                                 | ss (IPv6)       | -                                                       |             |         |
| Extensions                            | Plan                                             | and stop Azure billing costs.                        |                                         | /subnet         |                                                         |             |         |
| 🐔 Continuous delivery                 | VM generation                                    | V1                                                   | DNS name                                |                 | Configure                                               |             |         |
| Availability + scaling                | Agent status                                     | Confirm by clicking 'OK', but                        | The second                              |                 |                                                         |             |         |
| Configuration                         | Agent version                                    | remember to download any                             | Size                                    |                 | Standard D2 v2                                          |             |         |
| 🐍 Identity                            | Host group<br>Host                               |                                                      | vCPUs                                   |                 | 2                                                       |             |         |
| Properties                            | Proximity placement group                        | data/results before doing so!                        | RAM                                     |                 | 7 GiB                                                   |             |         |
| 🔒 Locks                               | Colocation status                                |                                                      | R Disk                                  |                 |                                                         |             |         |
| Operations                            | Availability + scaling                           |                                                      | OS disk                                 |                 | MyVirtualMachine_OsDisk_1_d2d6062d68a040d790e90d6044272 | 7f4         |         |
| ✓ Bastion                             | Availability zone                                |                                                      | Azure disk encry                        | yption          | Not enabled                                             |             |         |
| 🔇 Auto-shutdown                       | Scale Set                                        |                                                      | Ephemeral OS d                          | lisk            | N/A                                                     |             |         |
| 🔗 Backup                              | Extensions                                       |                                                      | Data disks                              |                 | 0                                                       |             |         |
| 🥔 Disaster recovery 🗸 🗸               | Extensions                                       |                                                      | Azure Spot                              |                 |                                                         |             | ,       |

📮 Azure Spot

w

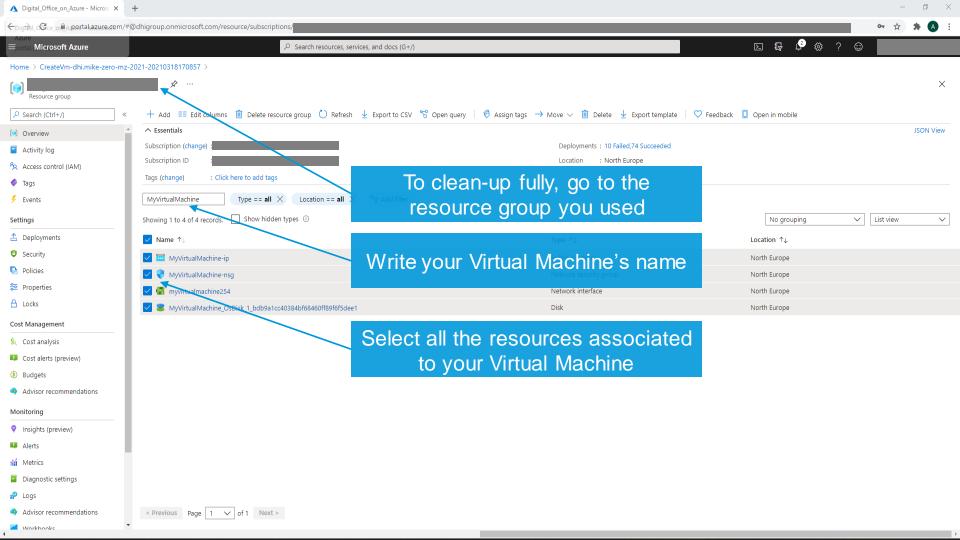

| 🔥 Delete Resources - Microsoft Azu 🗙                   | +                                                                                                    |                                      |                                                                  |                                                                                                    | – o ×                                                                                   |
|--------------------------------------------------------|----------------------------------------------------------------------------------------------------|--------------------------------------|------------------------------------------------------------------|----------------------------------------------------------------------------------------------------|-----------------------------------------------------------------------------------------|
| ← → C 🏻 portal.azure.com/                              | #@dhigroup.onmicrosoft.com/resource/subscriptions/                                                              |                                      |                                                                  |                                                                                                    | •• 🖈 🔺 💧 🗄                                                                              |
|                                                        | ∠ Search resources, s                                                                                           | ervices, and docs (G+/)              |                                                                  | de la companya de la companya                                                                                                    |                                                                                         |
| Home > CreateVm-dhi.mike-zero-m                        | z-2021-20210318170857 >                                                                                         |                                      |                                                                  | Delete Resources Deleting 4 resources                                                                                                    | ×                                                                                       |
| Resource group                                         | K + Add                                                                                                    | h 🞍 Export to CSV 🔗 Open query 🛛 🧔 4 | Assign tags $\rightarrow$ Move $\lor$ 📋 Delete 🞍 Export template | Do you want to delete all the selection of the selection of the selection | oted resources?                                                                         |
| Overview     Activity log                              | Subscription ID                                                                                                 |                                      | Deployments : 10 Failed,74 Succeeded                             | Warning! Deleting the selected reso<br>will permanently delete the selected<br>resources and contents. If you are n<br>resource dependencies, please go to<br>blade to perform the delete operation                                                                                                    | d resources, their related<br>iot sure about the selected<br>o individual resource type |
| <ul> <li>Access control (IAM)</li> <li>Tags</li> </ul> | Tags (change) : Click here to add tags                                                                          |                                      |                                                                  | This action cannot be undone. Do y                                                                                                    | ou want to continue?                                                                    |
| Events Settings                                        | MyVirtualMachine     Type == all     Location == all       Showing 1 to 4 of 4 records.     Show hidden types ① | imes " Add filter                    |                                                                  | Confirm delete ①<br>yes                                                                                                    | ~                                                                                       |
| ☆ Deployments                                          | Name ↑↓                                                                                                    |                                      | туре ↑↓                                                          | Selected resources                                                                                                    |                                                                                         |
| Security                                               | 🗹 📅 MyVirtualMachine-ip                                                                                         | Click Delete                         | Public IP address                                                | MyVirtualMachine-ip (Public IP add                                                                                                    |                                                                                         |
| Policies                                               | 🗹 🌻 MyVirtualMachine-nsg                                                                                        |                                      | Network security group                                           | MyVirtualMachine-nsg (Network se                                                                                                    |                                                                                         |
| 🔁 Properties                                           | 🗹 🌇 myvirtualmachine254                                                                                         |                                      | Network interface                                                | myvirtualmachine254 (Network inte                                                                                                    |                                                                                         |
| 🔒 Locks                                                | S MyVirtualMachine_OsDisk_1_bdb9a1cc40384bf68460ff89f6f5d                                                       | e1                                   | Disk                                                             | MyVirtualMachine_OsDisk_1_bdb9a                                                                                                    | 1cc40384bf6846 🗙                                                                        |
| Cost Management                                        |                                                                                                    | Type 'yes'                           |                                                                  |                                                                                                    |                                                                                         |
| 💲 Cost analysis                                        |                                                                                                    | iypo yoo                             |                                                                  |                                                                                                    |                                                                                         |
| Cost alerts (preview)                                  |                                                                                                    |                                      |                                                                  |                                                                                                    |                                                                                         |
| 3 Budgets                                              |                                                                                                    |                                      |                                                                  |                                                                                                    |                                                                                         |
| Advisor recommendations                                |                                                                                                    | Click Delete                         |                                                                  |                                                                                                    |                                                                                         |
| Monitoring                                             |                                                                                                    | CIICK Delete                         |                                                                  |                                                                                                    |                                                                                         |
| Insights (preview)                                     |                                                                                                    |                                      |                                                                  |                                                                                                    |                                                                                         |
| 💵 Alerts                                               |                                                                                                    |                                      |                                                                  |                                                                                                    |                                                                                         |
| 🚮 Metrics                                              |                                                                                                    |                                      |                                                                  |                                                                                                    |                                                                                         |
| Diagnostic settings                                    |                                                                                                    | All done!                            |                                                                  |                                                                                                    |                                                                                         |
| ₽ Logs                                                 |                                                                                                    |                                      |                                                                  |                                                                                                    |                                                                                         |
| Advisor recommendations                                | < Previous Page 1 V of 1 Next >                                                                                 |                                      |                                                                  |                                                                                                    |                                                                                         |
| M                                                      | •                                                                                                    |                                      |                                                                  | Delete Cancel                                                                                                    |                                                                                         |

# Thank you!

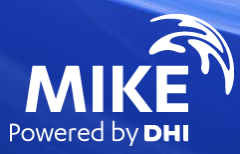